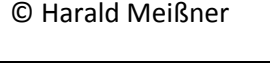

email@haraldmeissner.de

**FS20 Komponenten** 

# **Steuerung PL0061**

## **Bedienungsanleitung**

## **Inhalt**

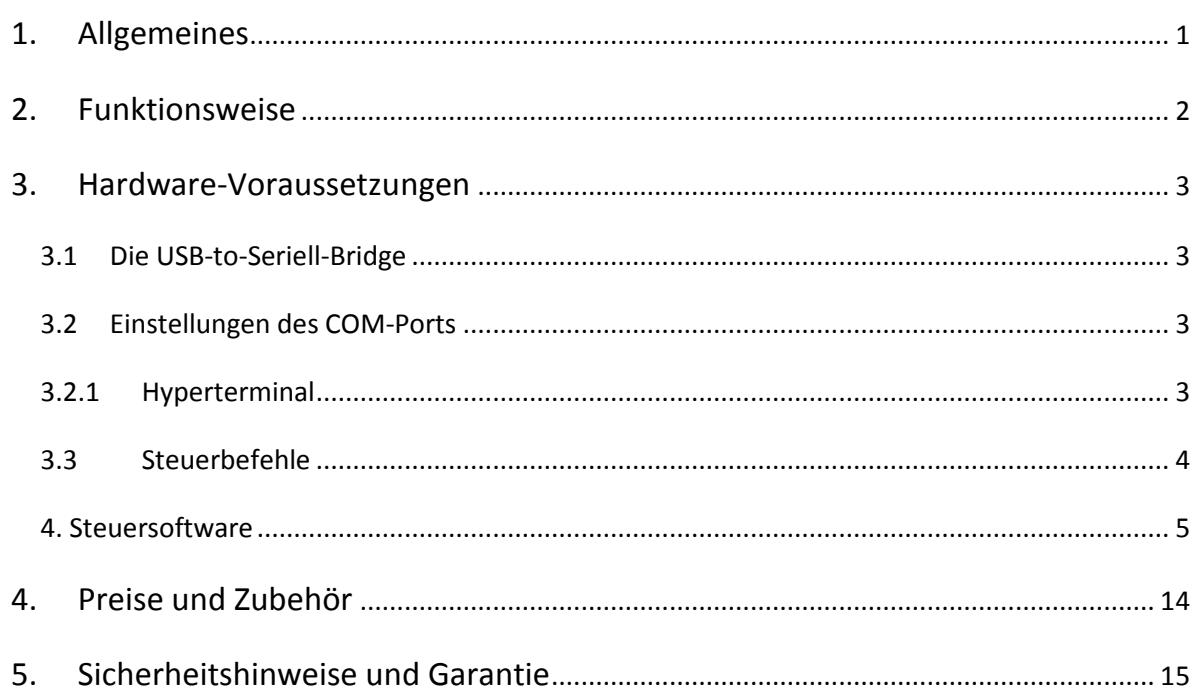

## **1. Allgemeines**

Das FS20 Fernschaltsystem ist weit verbreitet in der Haussteuerung und -automatisierung. Es wird u.a. von ELV und Conrad vertrieben. Es werden eine Vielzahl von Aktoren (z.B. Funkschaltsteckdosen und Dimmer) angeboten und das funktioniert sehr zuverlässig. Die Bedienung mittels der originalen Fernbedienungen hat aber ach einige Nachteile.

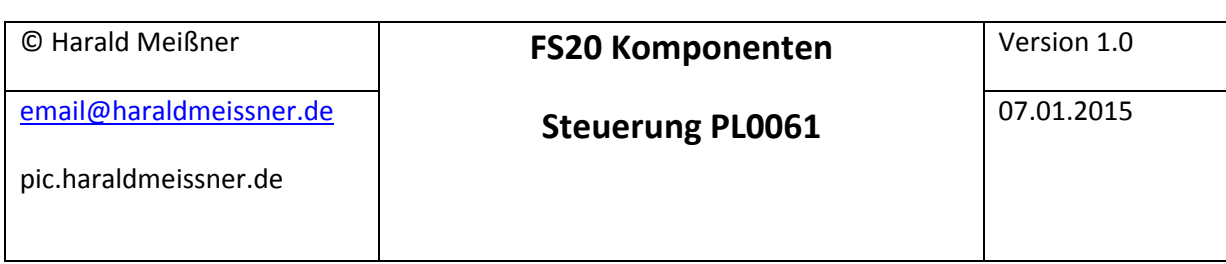

1. Bei älteren Modellen verliert die Fernbedienung ihr "Gedächtnis", wenn mal die Batterie getauscht werden muss

- 2. Die Tasten verlieren im Lauf der Zeit die Kontaktfähigkeit
- 3. Die Beschriftung der Tasten ist nur schlecht möglich
- 4. Die Fernbedienung kann nur einen Hauscode speichen.
- 5. Die Programmierung, besonders der Timer-Zeiten, ist ziemlich fummelig
- 6. Die Fernbedienungen spielen i.d.R. nicht den ganzen Funktionsumfang aus

### **2. Funktionsweise**

Die FS-Komponentensteuerung ergänzt das System in der Weise, dass eine Steuerung über den PC, oder optional über Bluetooth mit einem Android Smartphone oder Tablet möglich ist. Den Tasten können individuell mit jedem Code programmiert werden. Auch die Programmierung der Timer ist sehr einfach, in dem einfach die entsprechende Zeit in Sekunden eingegeben wird.

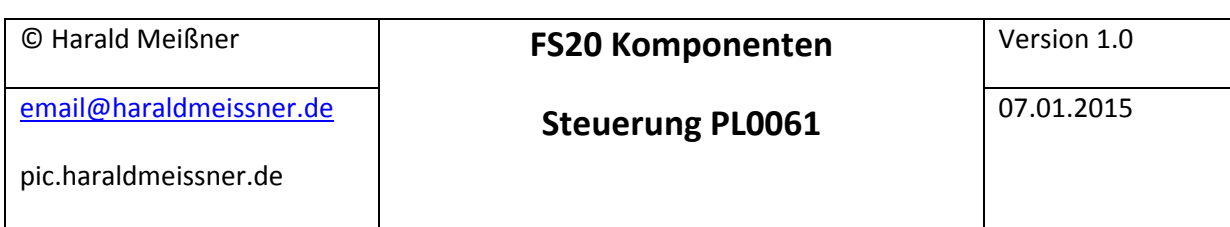

## **3. Hardware-Voraussetzungen**

PC mit Windows XP, Vista oder Windows 7. (Windows 8 noch nicht getestet) oder Android Smartphone/Tablet z.B. mit dem Bluetooth Serial Controller N7 als App.

#### **3.1 Die USB-to-Seriell-Bridge**

Da viele neue Computer keine klassische serielle Schnittstelle mehr haben und überdies für eine derartige Schnittstelle ein Pegelwandler erforderlich wäre, wird die Schnittstelle mittels USB emuliert. Details finden Sie in der Dokumentation "Seriell-to-USB-Bridge".

Alternativ kann ein Bloutooth-Modul verwendet werde.

#### **3.2 Einstellungen des COM-Ports**

Die Schnittstelle wird mit folgenden Parametern betrieben:

 Baudrate: 9600 Databits: 8 Stopbits: 1 Handshake: none

#### **3.2.1 Hyperterminal**

 Das Senden von Daten zum seriellen Display kann z.B. mittels eines Hyperterminals oder eines anderen Terminalprogramms (z.B. Tera Term) erfolgen. Details entnehmen Sie bitte der Dokumentation "Hyperterminal". Die Datei 16F876\_9600baud.ht beinhaltet die gesamte Konfiguration der Schnittstelle.

**Das Terminal ist so einzustellen, dass ein CRLF am Ende eines Befehls gesendet wird.** 

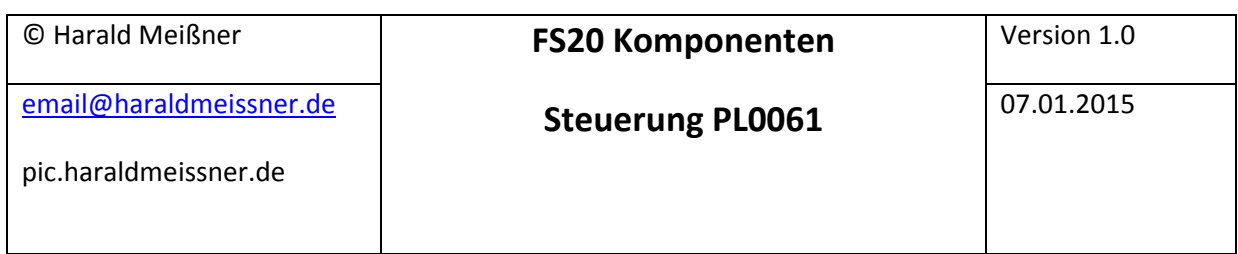

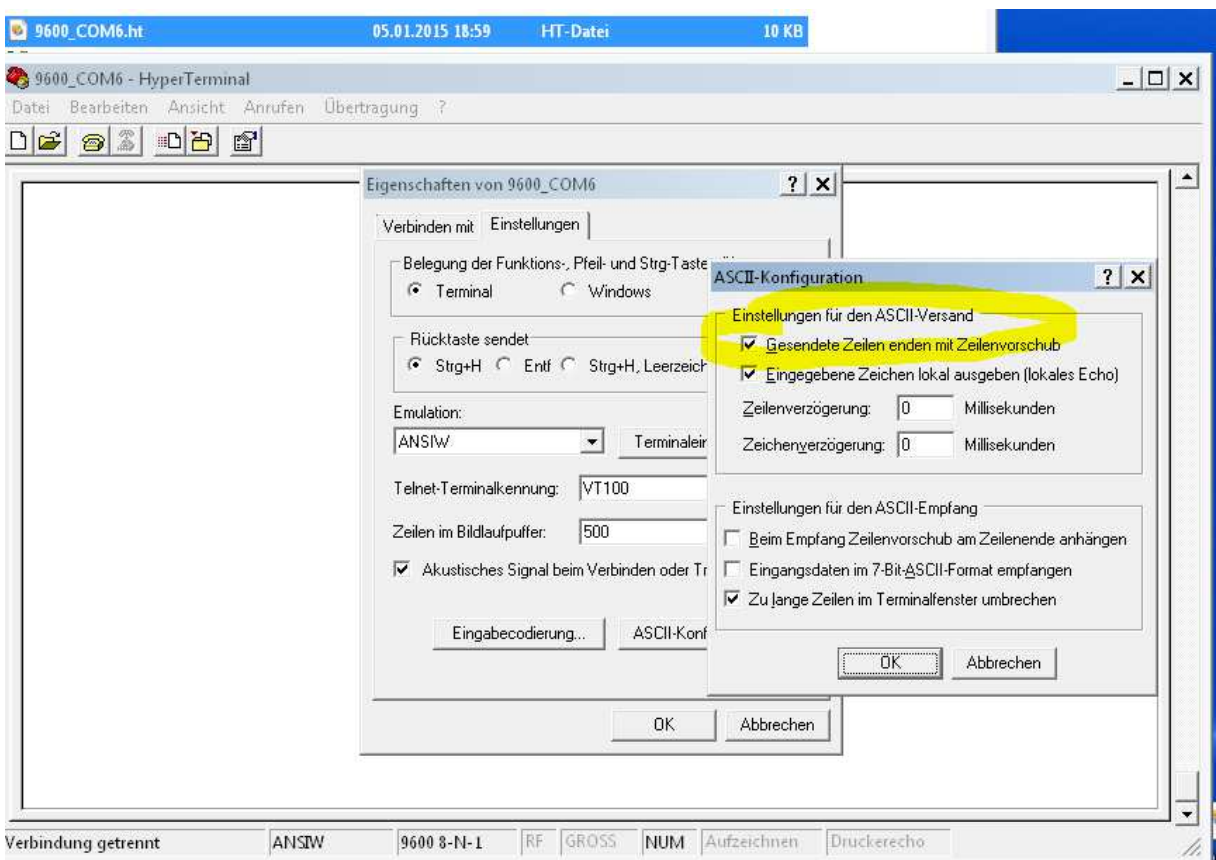

#### **3.3 Steuerbefehle**

Der PC/Tablet/Smartphone senden Steuerbefehle an die Hardware der Schaltung, die dann daraus die entsprechenden FS20-kompatiblen Funksequenzen generiert. Ein Befehl besteht immer aus einem Kommadozeichen und ggf. dem sog. Hauscode, dem Grupencode, der Aktoradresse sowie dem eigentlichen Befehl. Zwischen den Codes ist **ein** Blank vorgesehen.

Legende:

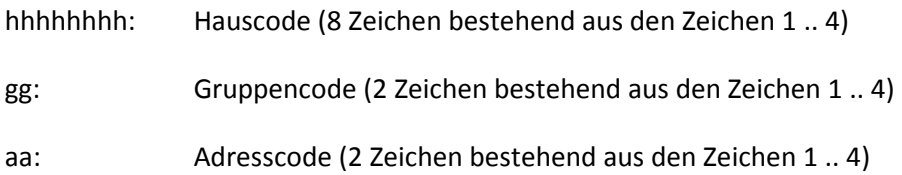

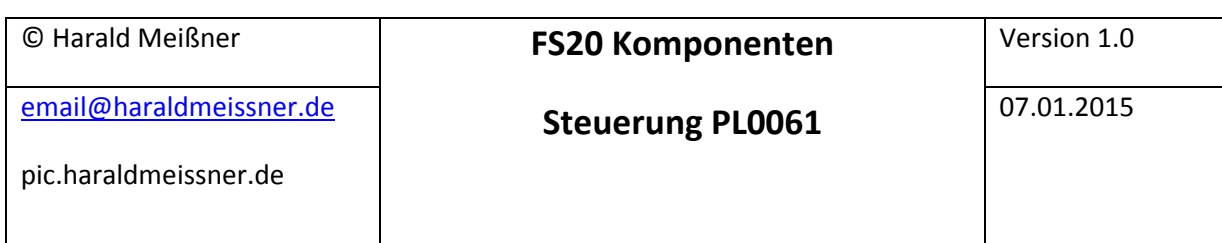

cc: Kommandocode (2 Zeichen bestehend aus den Zeichen 0 .. 9)

sssss: Timerangabe in Sekunden (5 Zeichen bestehend aus den Zeichen 0 .. 9). Die höchste Zahl hier ist 16200, was 270 Minuten entspricht.

Im Ruhezustand blinkt die LED im 2 Sekundentakt, wird ein Befehl versandt, so flackert die LED kurzzeitig

Details zu den verschiedenen Codes entnehmen sie bitte der FS20 Beschreibung ihres Geräts

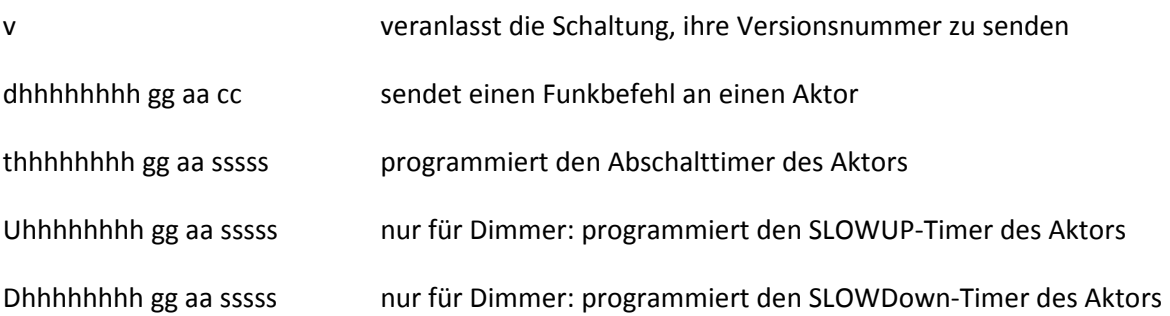

Beispiel:

U12341234 12 34 00010 stellet den SlowUp-Timer eines Dimmers mit dem entsprechen Adresscode auf 10 Sek. ein.

## **WICHTIG: . Jeder Befehl muss mit der Zeichenkette CRLF (=ASCII(13) + ASCII(10)) enden.**

#### **4. Steuersoftware**

#### 4.1. PC-Software

Das Programm besteht aus dem EXE-File (FS 20 Steuerung.exe ) und einer Steuerdatei (FS 20 STEUERUNG.INI). Falls die Steuerdatei verloren geht, wird sie beim nächsten Programmstart neu erzeugt. Allerdings sind dann die Konfigurationsdaten verloren.

Erzeugung der Steuerdatei:

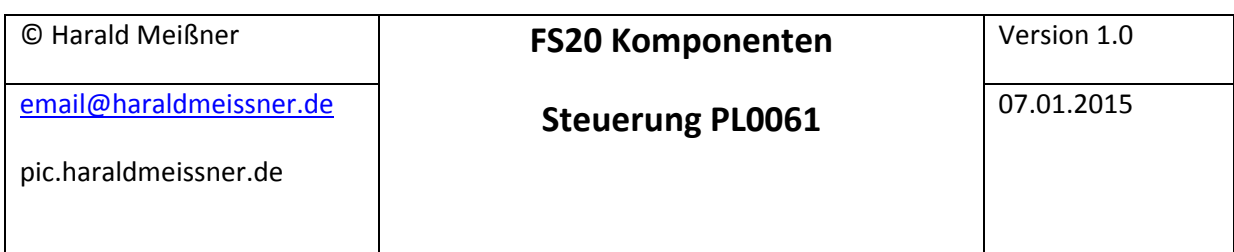

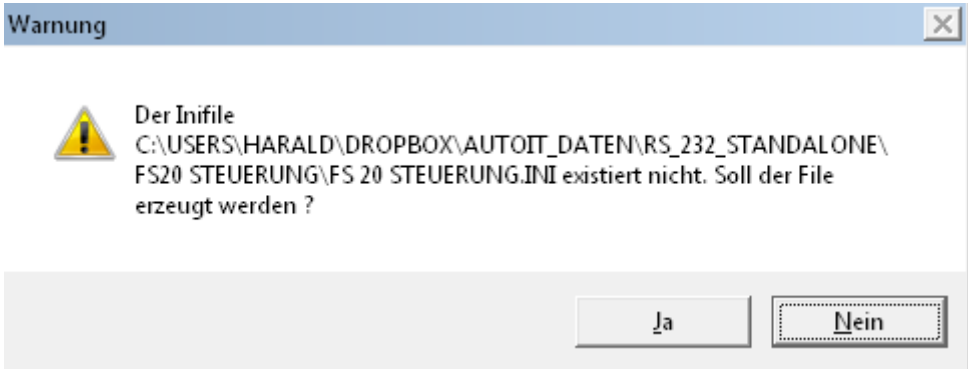

erlauben.

COMPORT-Nummer eingeben (2 .. 9)

Nummer markieren und neue Zahl eingeben

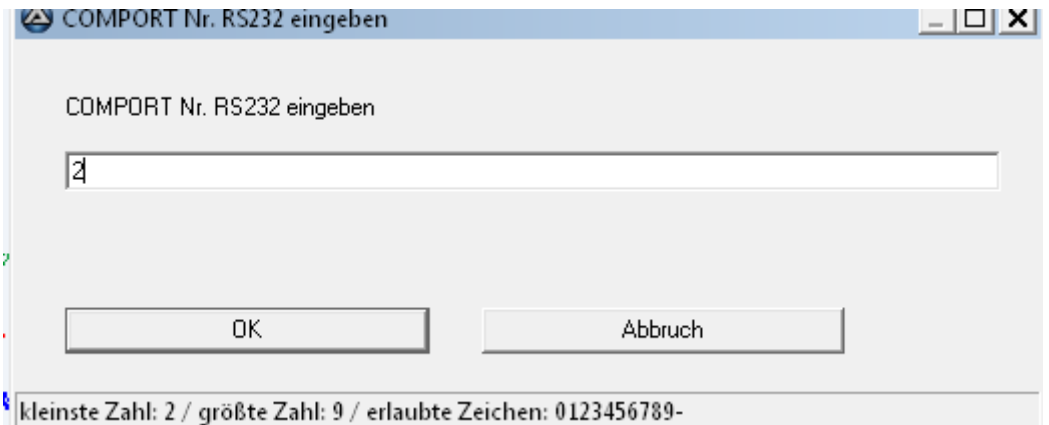

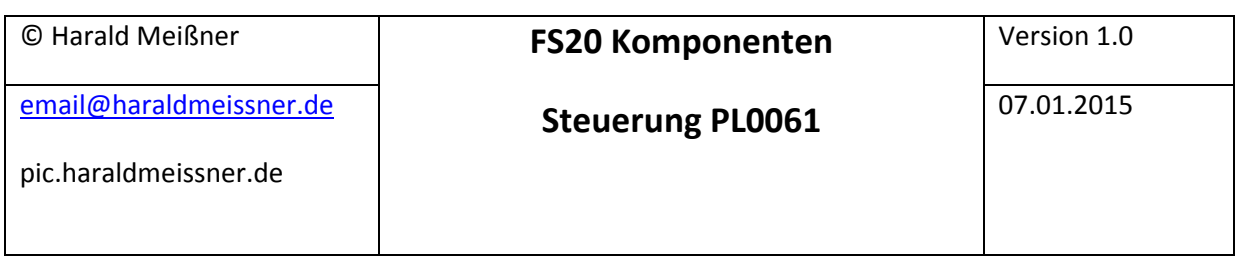

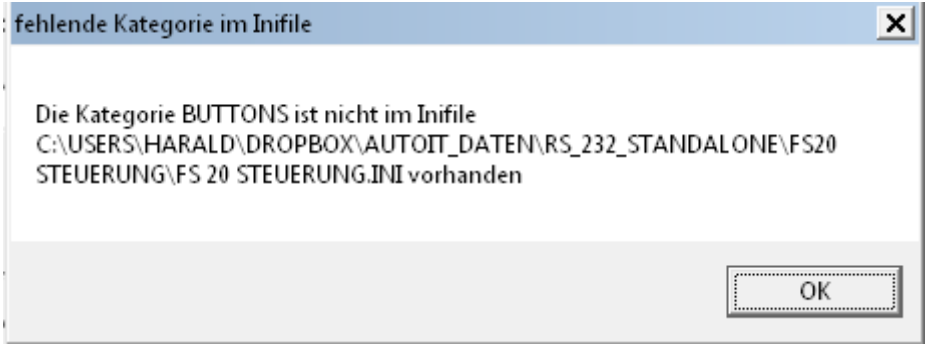

OK

Anzahl der Schaltflächen eingeben:

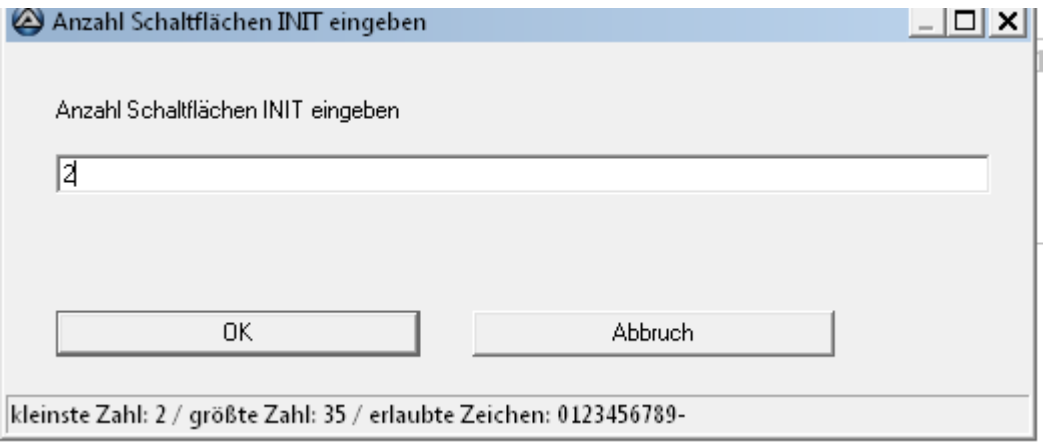

Danach beginnt die Konfiguration der Schaltflächen

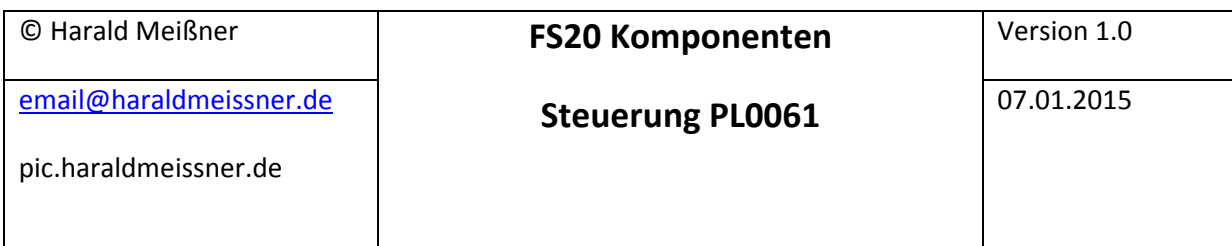

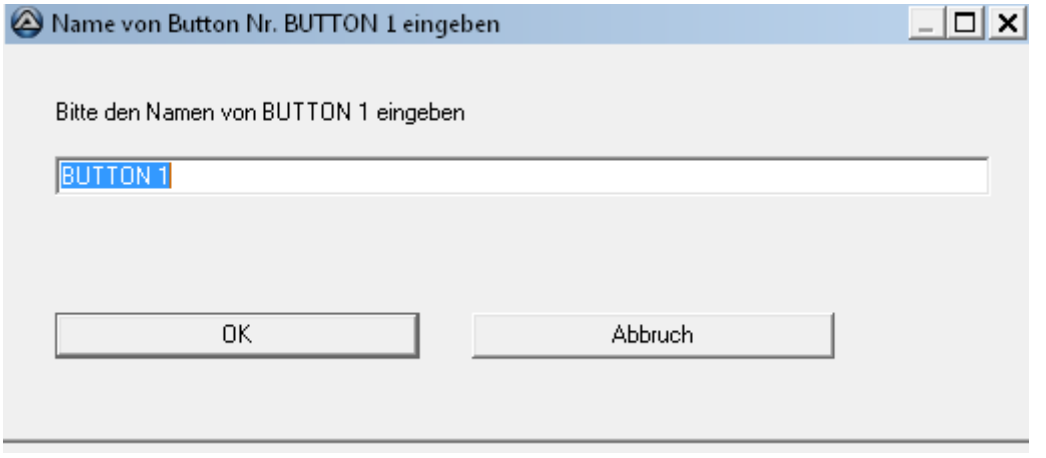

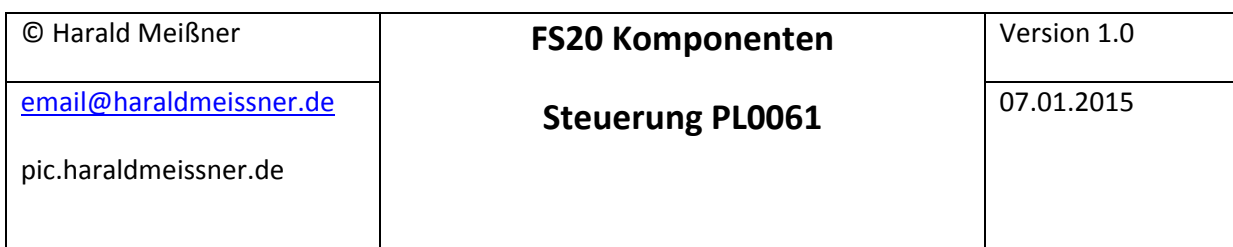

### Nach dem Start des Programms FS20 Steuerung.exe erscheint die Oberfläche:

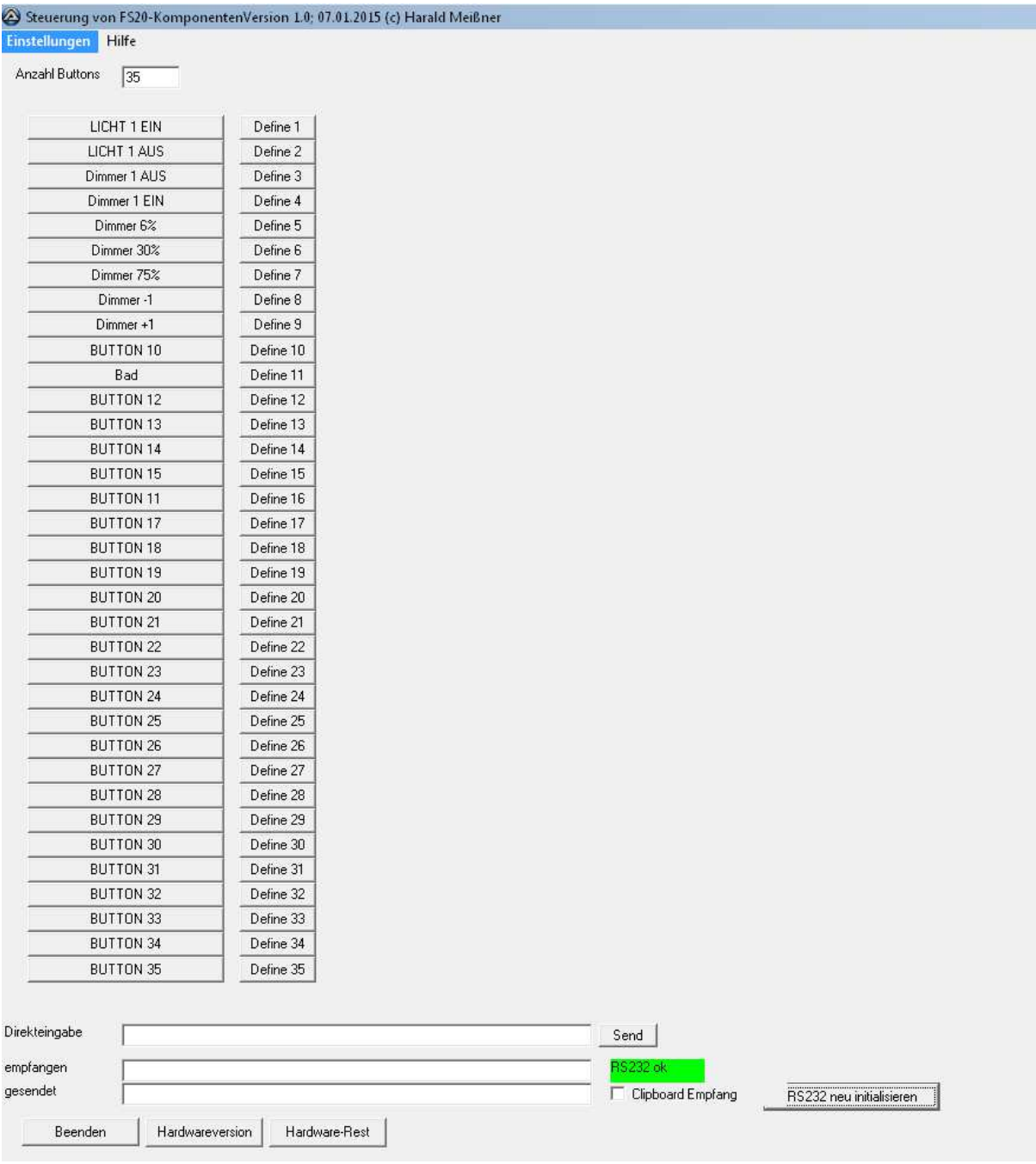

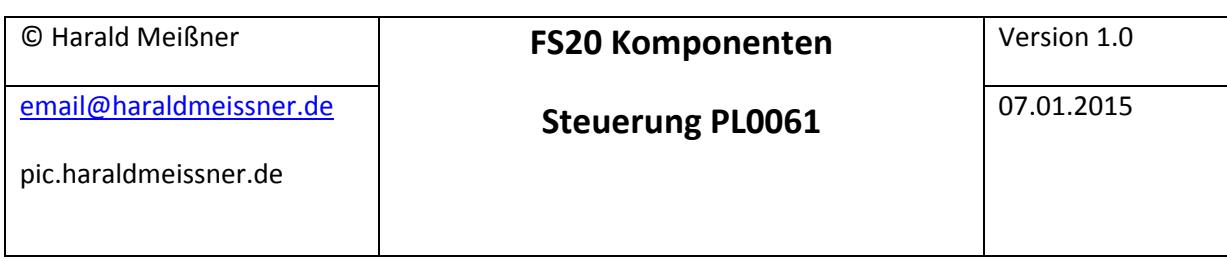

Anzahl Buttons: in Version 1.0 sind bis zu 35 Buttons wählbar. Nach Änderung muss das Programm neu gestartet werden, damit die Änderung effektiv wird. Die Änderungen werden in einer INI-Datei gespeichert, die auch editiert werden kann.

Ein Click auf die Buttons (linke Spalte) sendet den hinterlegten Code direkt . Wenn die Maus übe dem Button steht, wird angezeigt, welcher Code genau hinterlegt ist.

Codee können auch per Direkteingabe versandt werden. Das CRLF wird automatisch eingefügt. Wird im Feld was geändert, sendet <RETURN> den Code. Ansonsten kann der Code durch Drücken auf "Send" versandt werden

im Feld "empfangen" wird sichtbar, was die Hardware zurück sendet. Alle Kommandos werden beantwortet (Funktionskontrolle)

Im Feld "gesendet" kann abgelesen werden, was tatsächlich gefunkt wurde.

RS232 ok muss grün sein, dann ist eine Verbindung zwischen Hardware und PC etabliert.

Der Comport kann dem Gerätemanager entnommen werden (kann bei "Hilfe" geöffnet werden. Ist der USB-Adapter richtig installiert, erscheint im Gerätemanager beim Einstecken ein neuer Port (hier Port 6)

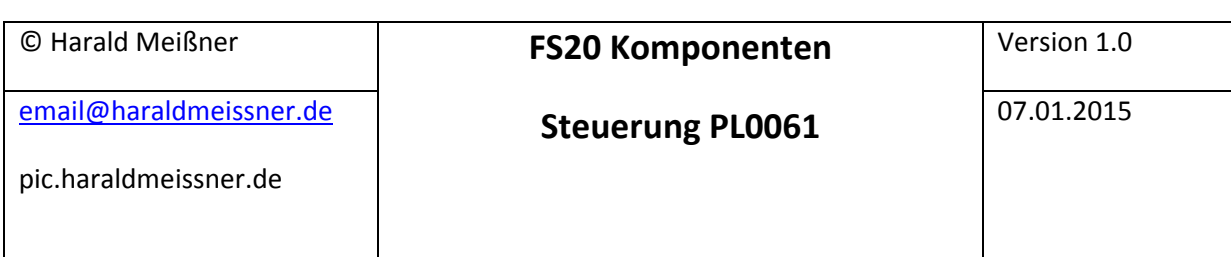

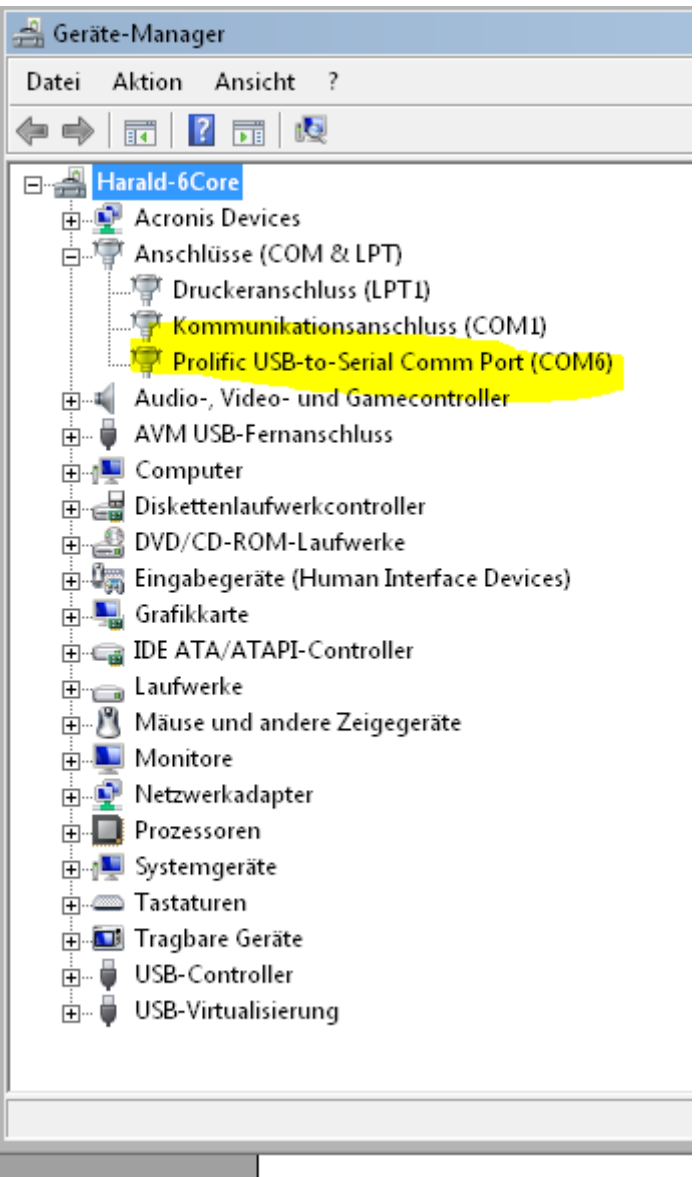

Die Schnittstelle kann mit Einstellungen/RS232 auf Port 6 und 9600 Baud eingestellt werden. Bei anderen Baudraten funktioniert die Kommunikation nicht.

Hardwareversion sendet die Versionsnummer der Schaltun an das Programm (entspricht dem Befehl "v")

Falls nötig sein sollte, kann die Hardware auch resettet werden

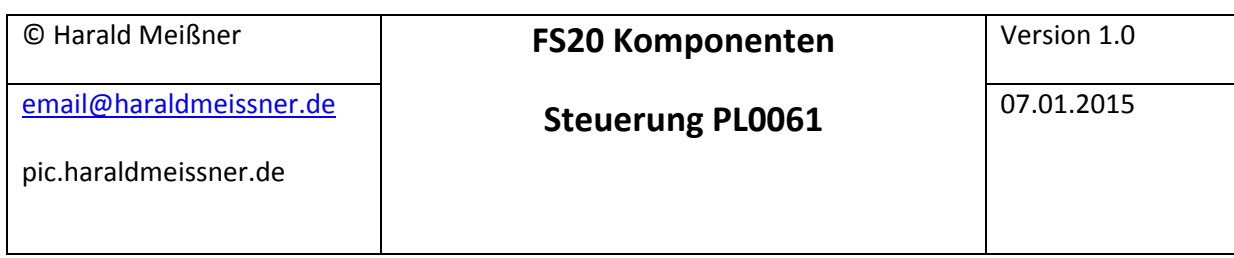

Wenn die Checkbox "Clipboardempfang" gesetzt ist, kann das Programm aus jedem anderen WINDOWS-Programm Daten empfangen. Wenn sie also z.Z in einem beliebigen Editor oder in eine Exceltabelle die Zeichen "d12341234 12 34 01" stehen haben, können sie die markieren und per <STRG>+C in die Zwischenablage kopieren. Das Programm holt sich die zeichenkette und sendet sie direkt weiter..

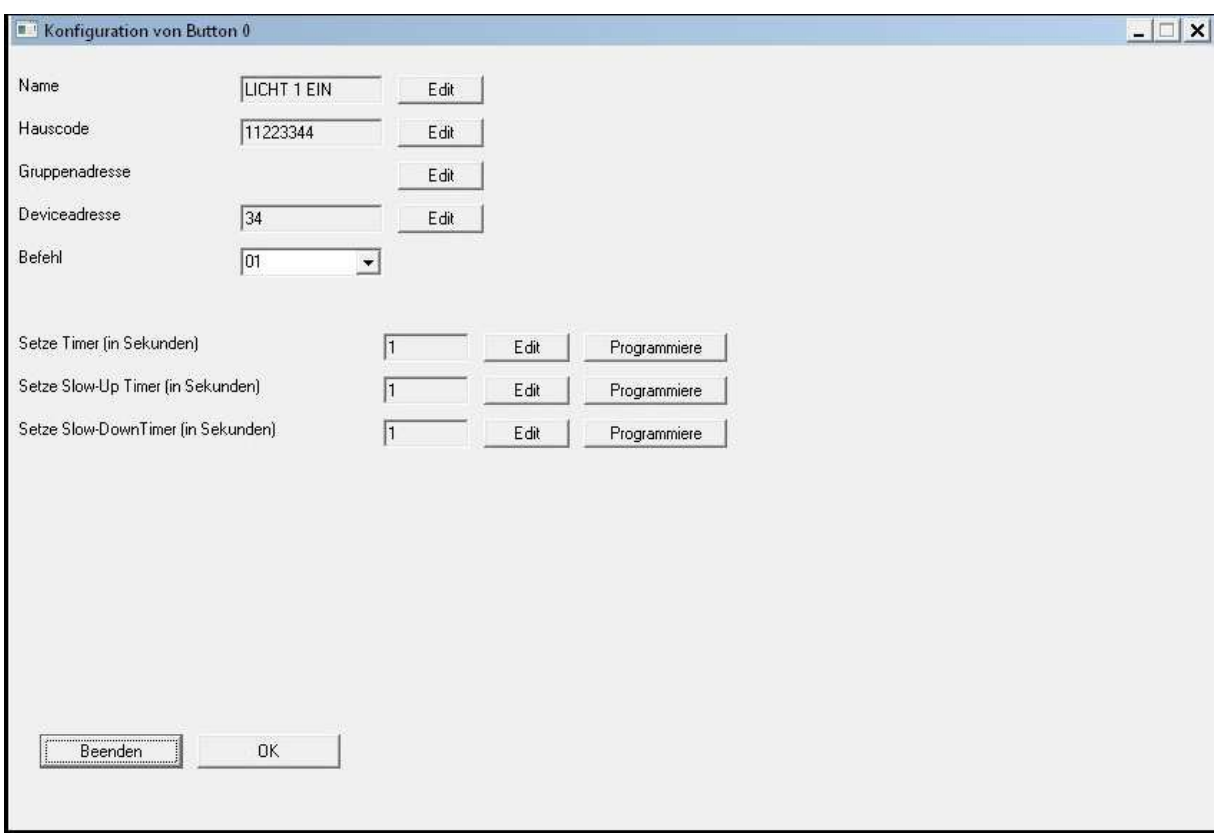

Die Buttons können mit der daneben stehenden Schaltfläche konfiguriert werden.

Der Name, Hauscode, Gruppencode, Adresscode und Kommandocode können für jeden Button einzeln bestimmt werden.

Die Befehle sind wie folgt:

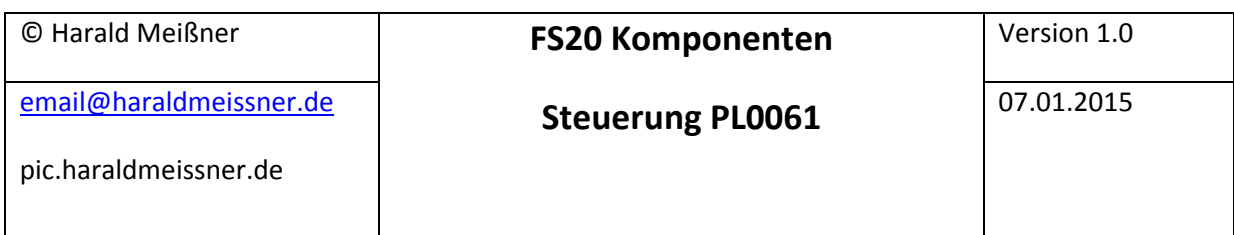

## **Befehl:**

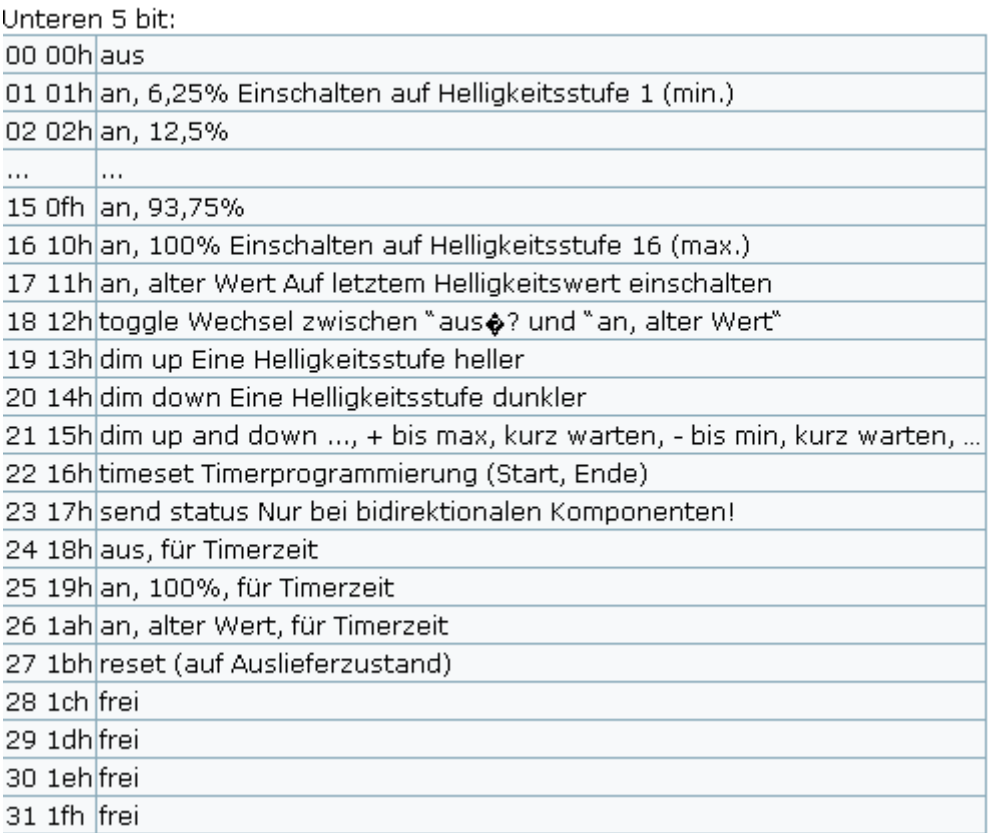

In diese Konfiguration können auch die Timer der Aktoren gesetzt werden (s. Dokumentation der FS20-Komponenten).

Mit dem Edit-Button wird die zeit in Sekunden eingegeben. Nach Drücken der Schaltfläche Programmiere wird die Programmierung des Aktors gestartet. Das erledigt die Hardware autark. Sie können inzwischen auch weiter Steuercodes absetzen, aber nicht für den aktuell zu programmierenden Aktor und auch keine weiteren Timerbefehle.

Für Dimmer gibt es zwei weiter Timer: SLOS-UP and SLOW-Down.. Diese können ebenfalls entsprechend programmiert werden

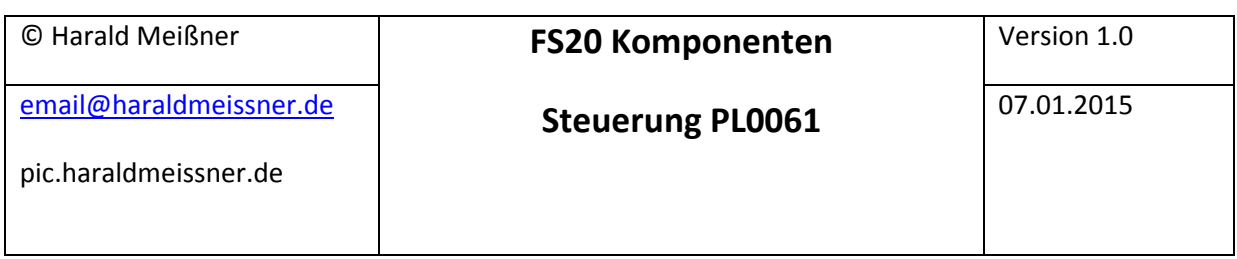

## **4. Preise und Zubehör**

Die Schaltung besteht aus folgenden Teilen:

- Steuerplatine
- Funkmodul
- USB-to-RS232-Bridge mit Kabel 45,00 €

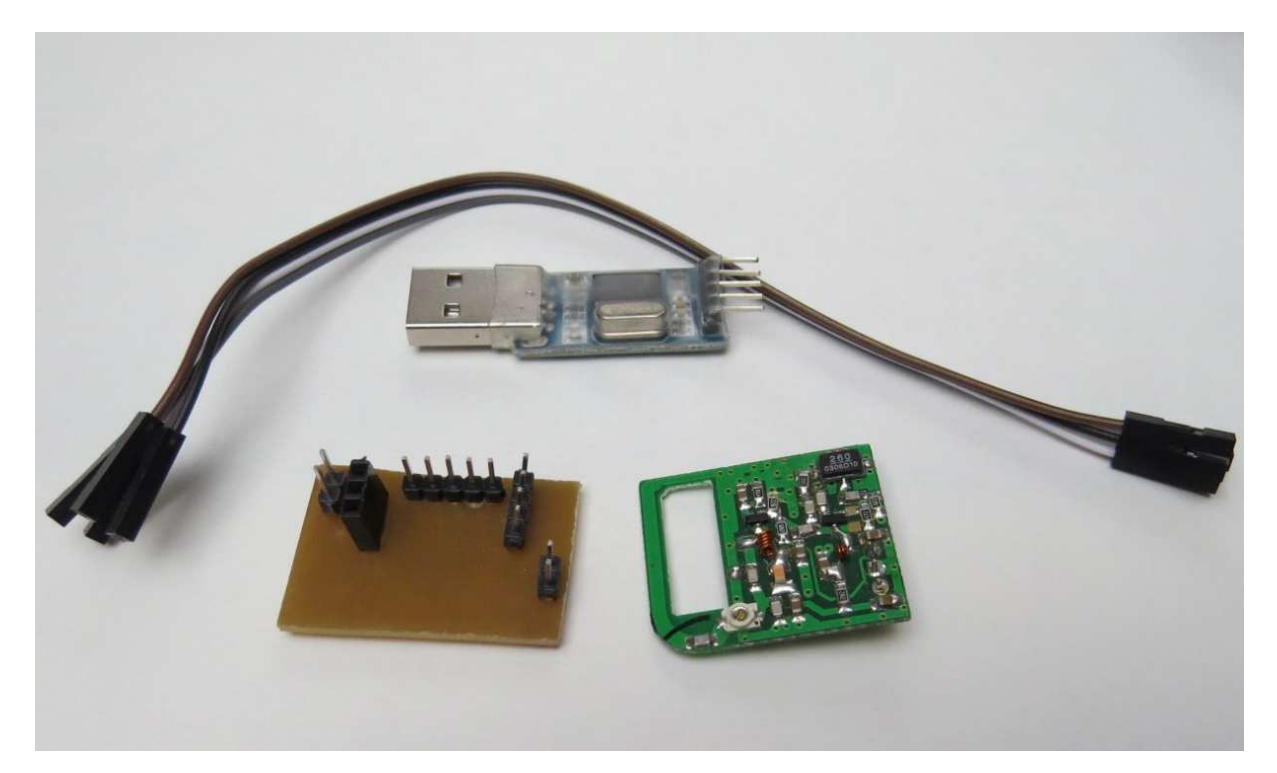

## Es gibt folgendes Zubehör:

-

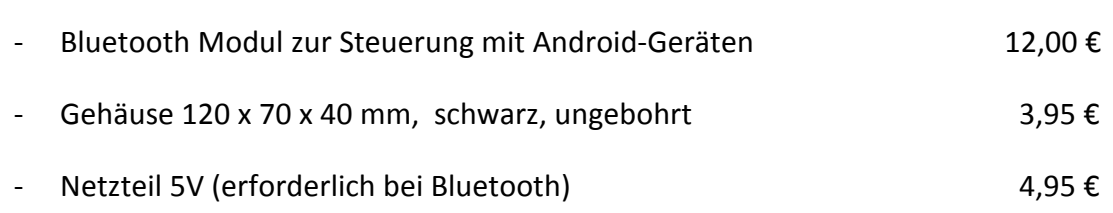

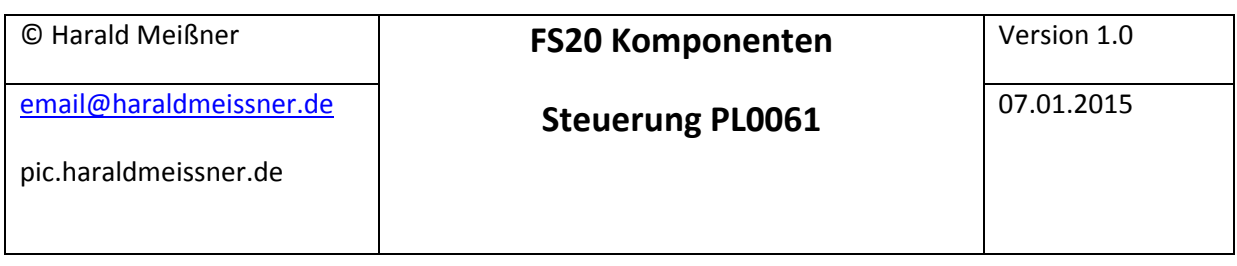

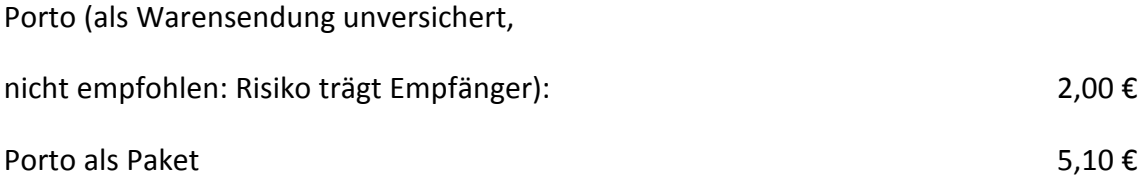

## **5. Sicherheitshinweise und Garantie**

Die vorgestellte Hard- und Software wurde gewissenhaft erstellt und geprüft. Dennoch kann keine Garantie für eine fehlerfreie Funktion in allen Einsatzbereichen gegeben werden. Eine Verwendung der Hard- und Software, insbesondere in sicherheitsrelevanten Bereichen, z.B. Schutz von Leben und Sachwerten, erfolgt somit auf eigene Gefahr. Aus dem Gebrauch der Hard- und Software können keine Garantie- und/oder Schadensersatzansprüche abgeleitet werden.